## **Eiffel Testing Framework (ETF): Acceptance Tests via Abstract User Interface**

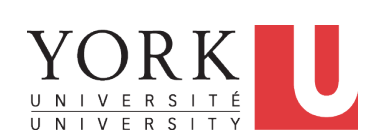

#### EECS3311 A: Software Design Winter 2020

CHEN-WEI WANG

### **Separation of Concerns**

- The (Concrete) User Interface
	- The executable of your application *hides* the implementing classes and features.
	- Users typically interact with your application via some GUI. e.g., web app, mobile app, or desktop app
- The *Business Logic (Model)*

accounts and transactions

○ When you develop your application software, you implement classes and features. e.g., How the bank stores, processes, retrieves information about

In practice:

- You need to test your software as if it were a real app *way before* dedicating to the design of an actual GUI.
- The model should be *independent* of the View, Input and Output. **3 of 12**

#### **Bank ATM**

LASSONDE

# The ATM application has a variety of *concrete* user interfaces.

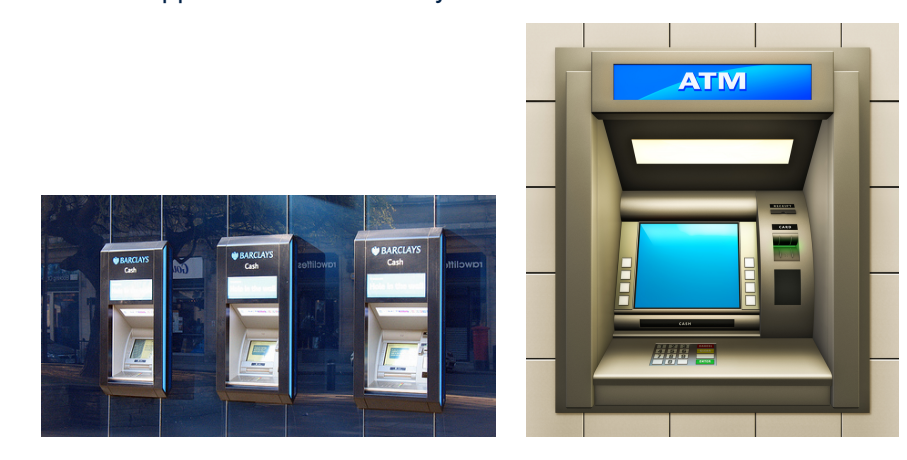

## **Prototyping System with Abstract UI**

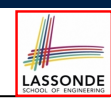

LASSONDE

- For you to quickly prototype a working system, you do not need to spend time on developing a fancy GUI.
- The *Eiffel Testing Framework (ETF)* allows you to:
	- Focus on developing the business model;
	- Test your business model as if it were a real app.
- In ETF, observable interactions with the application GUI (e.g., "button clicks") are *abstracted* as monitored events.

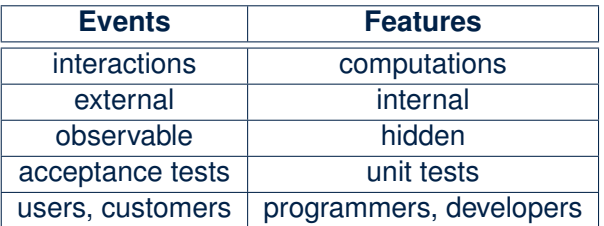

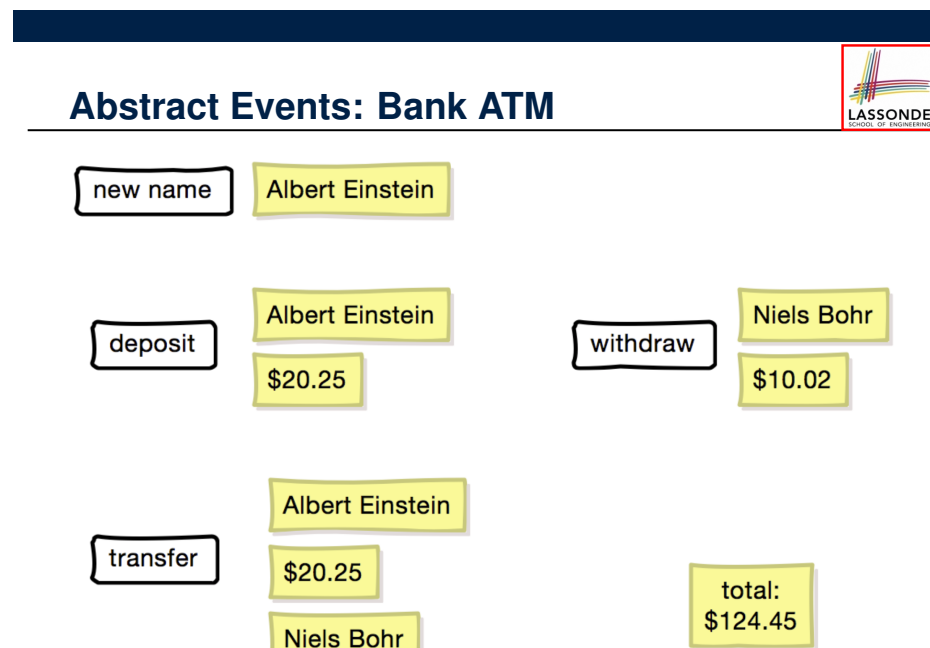

### **Workflow: Develop-Connect-Test**

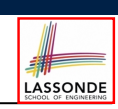

LASSONDE

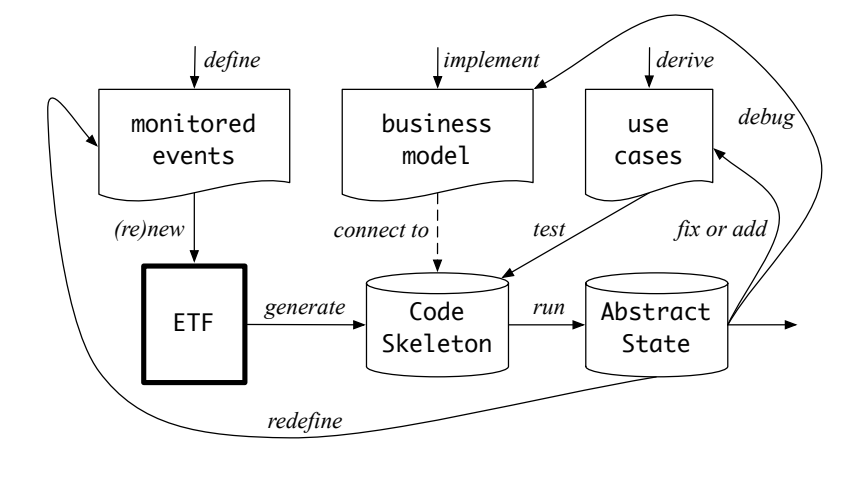

#### **7 of 12**

LASSONDE

**8 of 12**

### **ETF in a Nutshell**

**5 of 12**

- *Eiffel Testing Framework (ETF)* facilitates engineers to write and execute *input-output-based acceptance tests*.
	- *Inputs* are specified as traces of events (or sequences).
	- The *boundary* of the system under development (SUD) is defined by declaring the list of input events that might occur.
	- *Outputs* (from executing events in the input trace) are by default logged onto the terminal, and their formats may be customized.
- An executable ETF that is tailored for the SUD can already be generated, using these event declarations (documented documented in a plain text file), with a default *business model* .
- Once the **business model** is implemented, there is only a small number of steps to follow for the developers to connect it to the generated ETF.
- Once connected, developers may re-run all use cases and observe if the expected state effects take place. **6 of 12**

#### **ETF: Abstract User Interface**

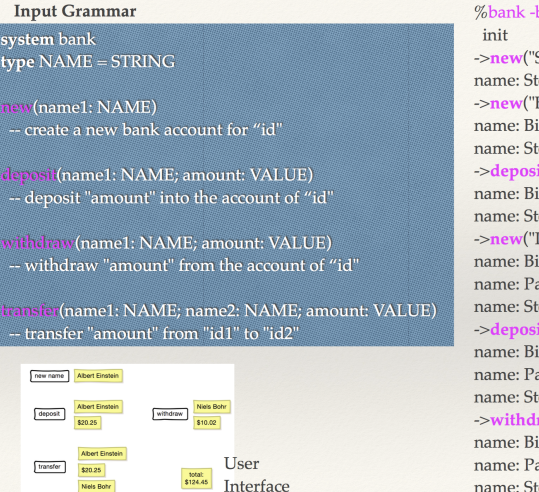

#### %bank -b at1.txt ->new("Steve") name: Steve, balance: 0.00 ->new("Bill") name: Bill, balance: 0.00 name: Steve, balance: 0.00 ->deposit("Steve",520) name: Bill, balance: 0.00 name: Steve, balance: 520.00  $\rightarrow$ **new**("Pam") name: Bill, balance: 0.00 name: Pam, balance: 0.00 name: Steve, balance: 520.00 ->deposit("Bill",100) name: Bill, balance: 100.00 name: Pam, balance: 0.00 name: Steve, balance: 520.00 ->withdraw("Steve",20) name: Bill, balance: 100.00 name: Pam, balance: 0.00 name: Steve, balance: 500.00

### **ETF: Generating a New Project**

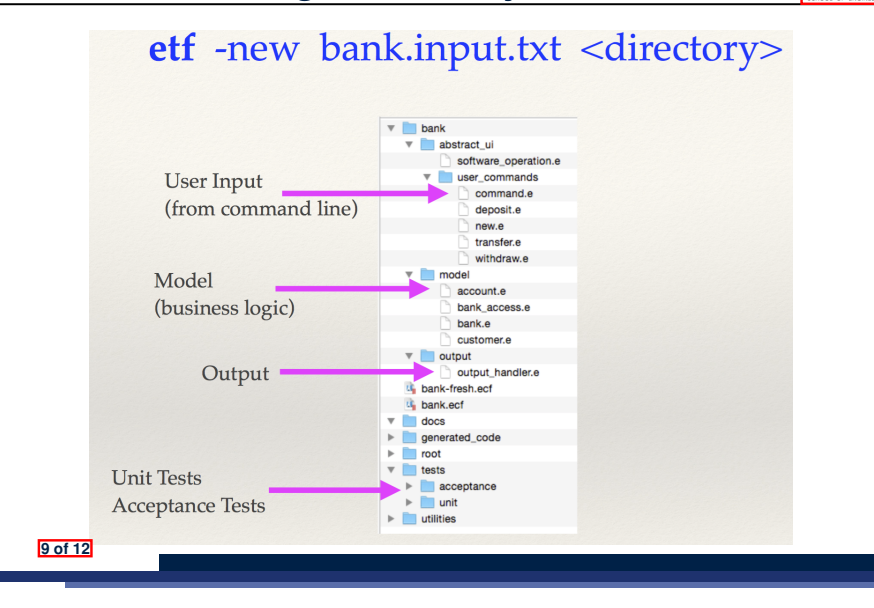

#### **ETF: Input Errors**

LASSONDE

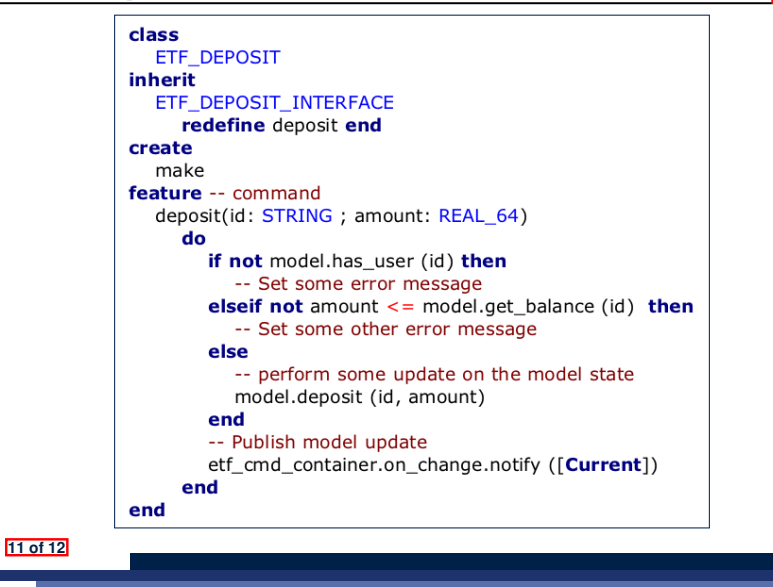

LASSONDE

LASSONDE

#### **ETF: Architecture** LASSONDE user\_commands model model \*<br>ETF COMMAND +<br>ETF MODEL model access and the property of the property of the property of the property of the property of the property of the property of the property of the property of the property of the property of the property of the property +<br>ETF\_NEW +<br>ETF\_DEPOSIT +<br>ETF\_WITHDRAW +<br>ETF\_TRANSFER +<br>ETF\_MODEL\_ACCESS

- Classes in the model cluster are hidden from the users.
- All commands reference to the same model (bank) instance.
- When a user's request is made:
	- A *command object* of the corresponding type is created, which invokes relevant feature(s) in the model cluster.
	- Updates to the model are published to the output handler.

# **Index (1)**

#### **Bank ATM**

- **Separation of Concerns**
- **Prototyping System with Abstract UI**
- **Abstract Events: Bank ATM**
- **ETF in a Nutshell**
- **Workflow: Develop-Connect-Test**
- **ETF: Abstract User Interface**
- **ETF: Generating a New Project**
- **ETF: Architecture**
- **ETF: Input Errors**

**10 of 12**